# <span id="page-0-0"></span>Vježbe 6 - korištenje koda ovisnog o arhitekturi, korištenje baza podataka

#### Matej Mihelčić

#### Prirodoslovno-matematički fakultet, Sveučilište u Zagrebu

matmih@math.hr

16. studenoga, 2022.

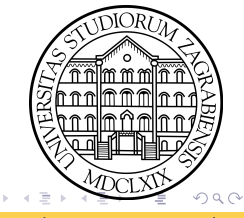

#### Pozivanje C/C++ funkcija bez parametara iz Jave

```
javac ProbaJNI.java -h cwd.
```

```
1 public class ProbaJNI {
2 public native void helloC () ;
3 static { System . loadLibrary (" HelloWorld ") ; }
4
5 public static void main ( String [] args ) {
6 new ProbaJNI().helloC();
7 }
8 }
```
Java kod.

```
1 # include " probajni_ProbaJNI .h"
2 JNIEXPORT void JNICALL Java_probajni_ProbaJNI_helloC ( JNIEnv
      * env , jobject javaobj )
3 {
4 printf ("Hello World: From C");
5 return ;
6 }
                                  C kod.
                                               K ロ ▶ K 個 ▶ K ミ ▶ K ミ ▶ │ 글 │ K 9 Q Q
```
Pozivanje  $C/\bar{C}++$  funkcija s parametrima osnovnog tipa iz Jave

```
1 public class Parametri {
2 public native double ZbrojiDouble (double a, double b);
3 static { System . loadLibrary (" HelloWorld "); }
4
5 public static void main ( String args []) {
6 double res = new Parametri () . ZbrojiDouble (45.67 , 123.78) ;
7 System . out . println (" Rezultat je: "+ res ) ;// Rezultat je:
     169.45
8 } }
```
Java kod.

```
1 # include " probajni_Parametri .h"
2 JNIEXPORT jdouble JNICALL
     Java_probajni_Parametri_ZbrojiDouble ( JNIEnv * env ,
     jobject javaobj, jdouble x, jdouble y){
3 return x+y;
4 }
                               C kod.
```
Pozivanje C/C++ funkcija koje imaju polja kao parametre iz Jave

```
1 public class Polja {
2 public native double sumaElemenata (double [] ulaz);
3 static { System . loadLibrary (" HelloWorld ") ; }
4
5 public static void main ( String args []) {
6 double p [] = \{1.0, 12.0, 34.5, 12.67, 9.4, 18.98\};
7 double res = new Polja().sumaElemenata(p);
8 System.out.println ("Suma elemenata: "+res); } }
```
Java kod.

```
1 # include " probajni_Polja .h"
```

```
2 JNIEXPORT jdouble JNICALL Java_probajni_Polja_sumaElemenata (
     JNIEnv * env, jobject javaobj, jdoubleArray polje) {
3 jdouble * arr = env - > GetDoubleArrayElements ( polje , NULL ) ;
4 double res=0.0; int size = env->GetArrayLength (polje);
5 for (int i=0; i < size; i + +) res + = arr [i];
6 env - > ReleaseDoubleArrayElements ( polje , arr , 0) ;
7 return res; }
```

```
Matej Mihelčić (PMF matematika) Java 16. studenoga, 2022. 4 / 31
```
## Pozivanje  $C/C++$  funkcija koje imaju referencirane objekte kao parametre iz Jave

```
javac Klasa.java Brojac.java -h cwd.
1 public class Klasa {
2 public native void povecajBroj ( Brojac brojaci []) ;
3 static { System . loadLibrary (" HelloWorld ") ; }
4
5 public static void main ( String args []) {
6 Brojac polje [] = new Brojac [10];
7 \quad \text{for} (\text{int } i = 0; i < 10; i++)8 polje [i] = new Brojac(); polje [i].namjesti(i); }
9 for(int i=0; i<10; i++)10 System.out.print (polje [i].vrati () + " ");
11 System.out.println();
12 //0 1 2 3 4 5 6 7 8 9
13 new Klasa () . povecajBroj ( polje ) ;
14 //1 2 3 4 5 6 7 8 9 10
15 for(int i=0; i<10; i++)16 System.out.print (polje [i].vrati () + " ");
17 System.out.println(); }}
                                       KED KARD KED KED E VOOR
```
Matej Mihelčić (PMF matematika) [Java](#page-0-0) 16. studenoga, 2022. 5 / 31

```
Java kod.
```
Pozivanje  $C/C++$  funkcija koje imaju referencirane objekte kao parametre iz Jave

```
1 public class Brojac {
2 int broj ;
3
4 Brojac () { broj = 0; }
5 public void povecaj () { broj ++;}
6 public int vrati () { return broj; }
7 public void namjesti (int _broj) {broj = _broj; }
8 }
```
#### Java kod.

Kod dohvaćanja metoda preko pokazivača na JNI okruženje JNIEnv \*env, treba specificirati prototip po pravilima definiranja prototipa Java metoda (vidi predavanja).

## Pozivanje  $C/C++$  funkcija koje imaju referencirane objekte kao parametre iz Jave

```
1 # include " probajni_Klasa .h"
2 JNIEXPORT void JNICALL Java_probajni_Klasa_povecajBroj (
     JNIEnv *env, jobject javaobj, jobjectArray polje){
3 int broj, i;
4 int size = env->GetArrayLength (polje);
5 jobject objekt ;
6 for (i=0; i < size; i++)7 objekt = ( jobject ) env - > GetObjectArrayElement ( polje , i) ;
8 jclass brojacClass = env - > GetObjectClass ( objekt ) ;
9 jmethodID vrati = env - > GetMethodID ( brojacClass , " vrati ",
      " () I") :
10 jmethodID namjesti = env - > GetMethodID ( brojacClass , "
     namjesti", "(I)V");
11 broj = env->CallIntMethod (objekt, vrati);
12 broj = broj+1;
13 env - > CallVoidMethod ( objekt , namjesti , broj ) ;
14 }
15 }
                               C kod.
                                           K ロ ▶ K 個 ▶ K ミ ▶ K ミ ▶ │ 글 │ ⊙ Q ⊙
 Matej Mihelčić (PMF matematika) Java 16. studenoga, 2022. 7 / 31
```
## Call<Type>Method funkcije u JNI-u

JNI sadrži familiju funkcija oblika Call<Type>Method, gdje je type tip povratnog tipa podataka (svi osnovni tipovi iz Jave) i Object. Prototip tih funkcija je oblika:

<NativeType> Call<Type>Method(JNIEnv \*env, jobject obj, jmethodID methodID, jvalue \*args);.

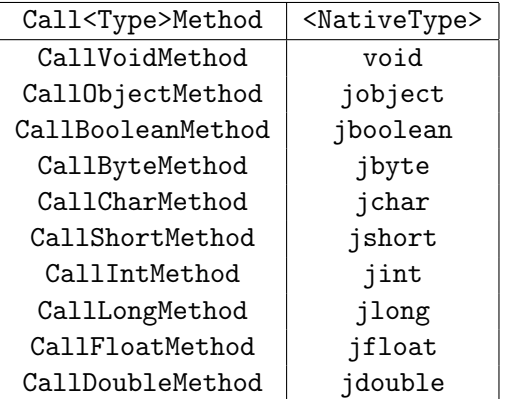

#### Kreiranje Java objekta iz C/C++-a koristeći JNI

```
1 public class Klasa1 {
2 public native void kreirajBrojace ( Brojac brojaci []) ;
3 static {
4 System . loadLibrary (" HelloWorld ") ;
5 }
6
7 public static void main ( String args []) {
8 Brojac polje [] = new Brojac [10];
9 new Klasa1().kreirajBrojace(polje);
10
11 for(int i=0; i<10; i++)12 System.out.print (polje [i].vrati () + " ");
13 System.out.println();
14 //0 1 4 9 16 25 36 49 64 81
15 }
16 }
                          Java kod.
```
## Kreiranje Java objekta iz C/C++-a koristeći JNI

```
1 # include " probajni_Klasa1 .h"
2 #include <math.h>
3 JNIEXPORT void JNICALL Java_probajni_Klasa1_kreirajBrojace (
     JNIEnv * env, jobject javaobj, jobjectArray polje) {
4 int i ;
5 int size = env->GetArrayLength (polje);
6 jobject objekt ;
7 jclass brojacClass = env - > FindClass (" Lprobajni / Brojac ;")
     ;
8 for (i=0; i < size; i++)9 jmethodID konstruktor = env - > GetMethodID ( brojacClass ,
     " <init >", "()V");
10 jmethodID namjesti = env - > GetMethodID ( brojacClass , "
     namjesti", "(I)V");
11 objekt = env->NewObject (brojacClass, konstruktor);
12 env -> CallVoidMethod ( objekt, namjesti, (int) pow (i, 2) );
13 env - > SetObjectArrayElement ( polje ,i , objekt ) ;
14 }
15 }
                               C kod.
                                            K ロ ▶ K 個 ▶ K 로 ▶ K 로 ▶ 『 코 │ ◆ 9 Q ⊙
```
# Korištenje C/C++ funkcija koje koriste povezane biblioteke

- Osigurati da je korištena biblioteka povezana s projektom dinamičke biblioteke Build Options->Linker Settings->Link Libraries te da je unutar Search directories->Compiler/Linker dodan direktorij koji sadrži biblioteku i odgovarajuću datoteku zaglavlja (najjednostavnije koristiti statičku biblioteku s odgovarajućom datotekom zaglavlja).
- Osigurati da korištena biblioteka nema dodatnih ovisnosti inače će doći do Linkage error.
- Prevesti projekt koristeći Release zastavicu (namijenjeno korištenju u produkciji). Za razliku od toga Debug služi za testiranje.

Ideja je da funkcije povezanih  $C/C++$  biblioteka koristimo unutar funkcija koje se pozivaju pomoću JNI-a, čime efektivno proširimo mogućnosti programa (iako ga učinimo ovisnoga o platformi!). Primjetimo da je Java kod i dalje neovisan o platformi/arhitekturi međutim, dinamičku biblioteku moramo ponovo stvoriti ovisno o platformi i arhitekturi.

 $QQ$ 

( ロ ) - ( ラ ) - ( ヨ ) - ( ヨ ) - ( ヨ ) -

## Korištenje Jave iz C/C++-a

Java se može koristiti i kao pomoćno sredstvo izračunavanja unutar  $C/C++$  programa. U tom slučaju iz  $C/C++$ -a treba pokrenuti instancu Java virtualnog stroja i zatim raditi komunikaciju s Javom koristeći JNI pozive.

```
1 # include < stdio .h >
2 # include < stdlib .h >
3 # include < jni .h >
4 #include < windows.h>
5
6 typedef jint ( JNICALL * JNI_CreateJavaVM_func ) ( JavaVM ** pvm ,
     void ** penv, void *args);
7
8 JNI_CreateJavaVM_func JNI_CreateJavaVM_ptr ;
9
10 int main ( int argc , char ** argv )
11 {
12 JavaVM * vm ; JNIEnv * env ; JavaVMInitArgs vm_args ;
13 jint res; jclass cls; jmethodID mid; jstring jstr;
                                C kod.
                                              KED KARD KED KED E VOOR
 Matej Mihelčić (PMF matematika) Java 16. studenoga, 2022. 12 / 31
```
#### Korištenje Jave iz C/C++-a

```
1 jobjectArray main_args ; JavaVMOption options [1];
2 vm_args . version = JNI_VERSION_1_8 ;
3 vm_args . nOptions = 1;
4 options [0]. optionString = "-Djava.class.path=putanja\\dist
    \\ Proba2 . jar ";
5 vm_args . options = options ;
6 HMODULE jvm_dll ;
7 jvm_dll = LoadLibrary ("C:\\ Program Files \\ Java \\ jdk
     -15.0.1\{\binom{\server}{jvm}.dll");
8 if( jvm_dll == NULL ) { printf (" ucitavanje DLL -a
     newspiesno\n'\n'); exit(1); }
9 JNI_CreateJavaVM_ptr= (JNI_CreateJavaVM_func)
     GetProcAddress ( jvm_dll ," JNI_CreateJavaVM ");
10 if( JNI_CreateJavaVM_ptr == NULL ) { printf ("ne mogu
     ucitati funkciju\langle n'' \rangle; exit(1); }
11 res = JNI_CreateJavaVM_ptr (& vm , ( void **) & env , & vm_args ) ;
12 if ( res ! = JNI_OK) {
13 printf ("Stvaranje Java VS nije uspjelo\langle n^{\text{m}} \rangle;
14 return 1; }
                                C kod.
                                             KID KA KEIKKEIK E YORO
```
Matej Mihelčić (PMF matematika) [Java](#page-0-0) 16. studenoga, 2022. 13 / 31

#### Korištenje Jave iz C/C++-a

```
1 cls = (*env)->FindClass (env, "Ltocka/main;");
2 if (cls == NULL) {
3 printf ("Nije uspjelo trazenje glavne klase \n");
4 return 1; }
5 mid = (* env ) -> GetStaticMethodID ( env , cls , " main ", "([ Ljava
     / lang / String ;)V") ;
6 if (mid == NULL) {
7 printf (" Nije uspjelo ucitavanje funkcije main \n") ;
8 return 1;
\circ }
10 jstr = (* env ) -> NewStringUTF ( env , "");
11 main_args = (*env)->NewObjectArray (env, 1, (*env)->
     FindClass (env, "java/lang/String"), jstr);
12 (*env)->CallStaticVoidMethod (env, cls, mid, main_args);
13 // ispise izlaz klase main . java iz paketa tocka
14 // pazite da pokrecete koristeci 64 - bitno okruzenje
15 // ili pokrenite u terminalu
16 return 0;
17 }
                               C kod.
                                            K ロ ▶ K 個 ▶ K 로 ▶ K 로 ▶ 「로 → り Q Q ^
```
<span id="page-14-0"></span>Napomene: Ukoliko se prevođenje vrši strožim prevodiocom kao što je gcc, tada treba strogo razlikovati sintaksu C-a od C++-a unutar JNI-a. Kod C načina korištenja JNI funkcija, JNIEnv \* env je pokazivač na pokazivač na strukturu JNIEnv, stoga na svim mjestima u kodu trebamo imati (\*env)->pozivFunkcije. Također kod svake funkcije koju pozivamo trebamo staviti env kao parametar.

Npr. (\*env)->findClass(env,"LTocka/main;)". Kod C++ poziva (obavezno prevoditi koristeći g++), ispuštamo env iz poziva funkcije i JNIEnv \*env je pokazivač na strukturu tipa JNIEnv.

Npr. env->findClass("LTocka/main;)".

```
1 import org . rosuda . JRI . Rengine ;
2
3 public class Kombinacija {
4 public static void main (String [] args) {
5 String vektor = \text{``c(1, 2, 3, 4, 5)''}; //Java reprezentacija
     deklaracije R vektora
6 double vektorJava [] = \{10, 45.3, 23.7, 12.8, 12.6\}; //obicno
      Java polje ( vektor 2)
7 Rengine engine = Rengine . getMainEngine () ; // dohvacamo R
     okruzenje
8 if (engine == null) {
9 engine = new Rengine ( new String [] {" -- vanilla "} , false
     , null); //ukoliko ne postoji R instanca, stvaramo novu
10 if (! engine . waitForR () )
\frac{11}{11} {
12 System . out . println ("R se ne moze ucitati ") ;
13 return:
14 }
15 }
                ogama.
```
Matej Mihelčić (PMF matematika) [Java](#page-0-0) 16. studenoga, 2022. 16 / 31

```
1 engine . eval (" rVektor <-" + vektor ) ;// spremamo vektor u R
     vektor
2 double vekRToJava [] = engine.eval ("rVektor < -rVektor *rVektor ") . asDoubleArray () ;// kvadrat spremamo u Java
    polje
3
4 String newRVektor = "c(";
5 for ( int i =0; i < vekRToJava . length ; i ++) {
6 vekRToJava [i] += vektorJava [i];
7 if(i+1<vekRToJava.length)
8 newRVektor += vekRToJava [i] + ", ";
9 else newRVektor += vekRToJava [i] + ")";
10 } // stvaramo R reprezentaciju vektora vekRToJava
11
12 engine . eval (" novirVektor < -" + newRVektor ) ; // stvaramo novi
     vektor unutar R-a
```
Korištenje R-a unutar Java programa.

```
1 double std = engine.eval ("sd(novirVektor)").asDouble();
2 double srednjaVrijednost = engine . eval (" mean ( novirVektor )")
     . asDouble () ;
3 // racunamo srednju vrijednost i standardnu devijaciju
     vektora
4 engine.end();
5
6 System.out.println ("Vektor: ");
7 for (int i =0; i < vekRToJava . length ; i ++)
8 System.out.print (vekRToJava [i]+" ");//ispis vektora
9 // 11.0 49.3 32.7 28.8 37.6
10 System . out . println () ;
11 System . out . println (" Prosjek : "+ srednjaVrijednost +"
     standardna devijacija: "+std);
12 // Prosjek : 31.88 standardna devijacija :
     13.984884697415277
13 }
14 }
```
Korištenje R-a unutar Java programa.

1 engine.eval ("png  $(\n\sqrt{r} \cdot \text{plot} \cdot \text{png})$ ", width = 350, height = 350)" ) ; // definiramo sliku u . png formatu dimenzija 350 x350 2 engine . eval ("plot (novirVektor, type =  $\lceil \nabla b \rceil \rceil$ ", pch = 19, col =  $\forall "red \", xlab = \forall x \", ylab = \forall y \",")$ ; //napravimo line plot <sup>3</sup> engine . eval (" dev . off ()") ;// ugasimo uredaj za crtanje / prikaz slika

Korištenje R-a unutar Java programa.

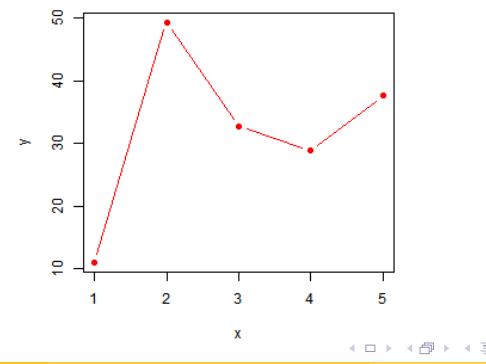

 $QQ$ 

- 30

```
1 import java . util . Random ;
2 import org . rosuda . JRI . Rengine ;
3
4 public class Funkcija {
5 public static void main ( String args []) {
6 Rengine engine = Rengine . getMainEngine () ;
7 \quad \text{if}(\text{engine} == \text{null})8 engine=new Rengine (new String [] {\{ "--vanilla "},
     false null);
9 if (! engine . waitForR () )
10 \{11 System . out . println (" Cannot load R") ;
12 return:
13 }
14 }
15
16 String rFunkcija = (C://f1/f2/f3/crtajHistogram.R"; //primijetite drugaciji separator !
                Poziv R funkcije unutar Java programa.
                                           KED KARD KED KED E VOOR
 Matej Mihelčić (PMF matematika) Java 16. studenoga, 2022. 20 / 31
```

```
1 engine.eval ("source ('" +rFunkcija + "')");//jako bitno,
     koristiti ' '
2 double brojevi [] = new double [1000];
3 Random rand = new Random () ;
4 for (int i = 0; i < 1000; i++)5 brojevi [ i ]= rand . nextGaussian () ;// generiramo u Javi
     1000 brojeva iz N(0,1)6 String newRVektor = "c(";
7 for (int i=0; i < brojevi . length; i + + ) {
8 if(i+1<br/>brojevi.length)
9 newRVektor += brojevi [i] + ", ";
10 else newRVektor += brojevi [ i ]+")";
11 }// stvorimo Java string naredbe kreiranja R vektora
12 engine . eval ("x< -"+ newRVektor ) ;// spremimo u x unutar R-a
13 engine . eval (" crtajHistogram (x ,\" normalni .png \")") ;
14 // funkcija crta histogram i spremi u datoteku " normalni .
     png" unutar radnog direktorija projekta
_{15} engine.end();
16 } }
```
Poziv R funkcije unutar Java p[ro](#page-19-0)[gra](#page-21-0)[m](#page-19-0)[a](#page-20-0)[.](#page-21-0)

```
1 crtajHistogram <- function ( ulaz , putanja ){
2 png (putanja, width = 450, height = 350);
3 hist (ulaz, xlab = c("Vrijednost"), ylab = c("Frekvencija"),
     main = "Historram");
4 dev off();
5 }
```
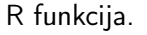

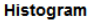

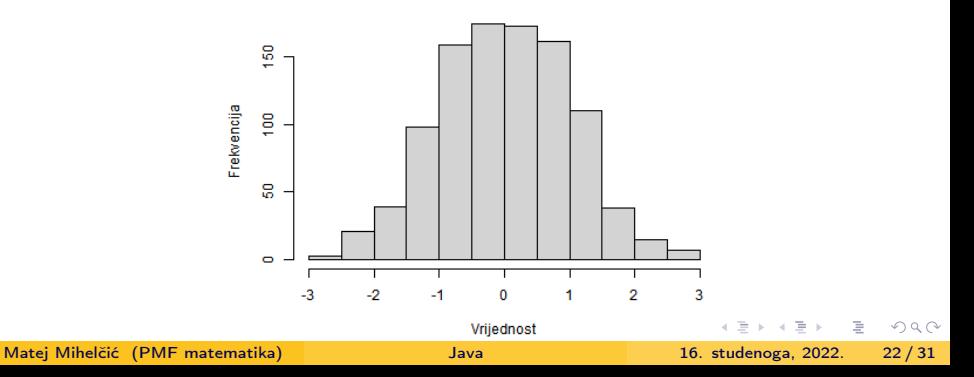

<span id="page-22-0"></span>Ukoliko nisu postavljene sistemske varijable R-a na UNIX-u: jedan način da se pokrenu programi je:

- Postaviti R HOME u terminalu (export R\_HOME=putanja)
- Pokrenuti programsko okruženje u tom istom terminalu
- Postaviti -Djava.library.path varijablu ili na direktorij projekta (pa kopirati odgovarajuće biblioteke) ili direktno na direktorij koji sadrži biblioteke jri i rJava (treba dodati lib prije imena biblioteka).
- · Ukliučiti dinamičke biblioteke unutar izvornog koda Java programa koristeći naredbu System.loadLibrary("ime").

### <span id="page-23-0"></span>Rad s SQLite bazom podataka

```
1 import java . sql . Connection ;
2 import java . sql . DatabaseMetaData ;
3 import java . sql . DriverManager ;
4 import java . sql . SQLException ;
5
6 public static void main ( String [] args ) {
7 String imeBaze = " test .db";
8 String url = "jdbc:sqlite:" + imeBaze;
9
10 try ( Connection conn = DriverManager . getConnection ( url ) ) {
\text{if (conn != null)}12 DatabaseMetaData meta = conn . getMetaData () ;
13 System . out . println ("Ime biblioteke za rad s bazom
     podataka " + meta . getDriverName () ) ;
14 System . out . println (" Stvorena je nova baza .") ;
15 }
16 } catch ( SQLException e ) {
17 System.out.println(e.getMessage());
\begin{array}{ccc} 18 & & & \end{array} } } }
                   taka.
```
#### <span id="page-24-0"></span>Rad s SQLite bazom podataka

```
1 import java . sql . Connection ;
2 import java . sql . DatabaseMetaData ;
3 import java . sql . DriverManager ;
4 import java . sql . SQLException ;
5
6 public static void main ( String [] args ) {
7 String fileName = " test .db";
8 String url = "jdbc:sqlite:" + fileName;
9 String sql = "CREATE TABLE IF NOT EXISTS osobe (\n"
10 + " id integer PRIMARY KEY, \n"
11 + " ime text NOT NULL, \n\begin{bmatrix}\nn\end{bmatrix}12 + " prezime text NOT NULL, \n\begin{bmatrix}\nn\end{bmatrix}13 + " godine integer \n"
14 + ");";
15 try ( Connection conn = DriverManager . getConnection ( url ) ;
     Statement stmt = conn.createStatement ()) {
_{16} if (conn != null) {stmt.execute(sql);}
17 } catch ( SQLException e ) {
18 System.out.println(e.getMessage()); } }
               odataka.
 Matej Mihelčić (PMF matematika) Java 16. studenoga, 2022. 25 / 31
```
<span id="page-25-0"></span>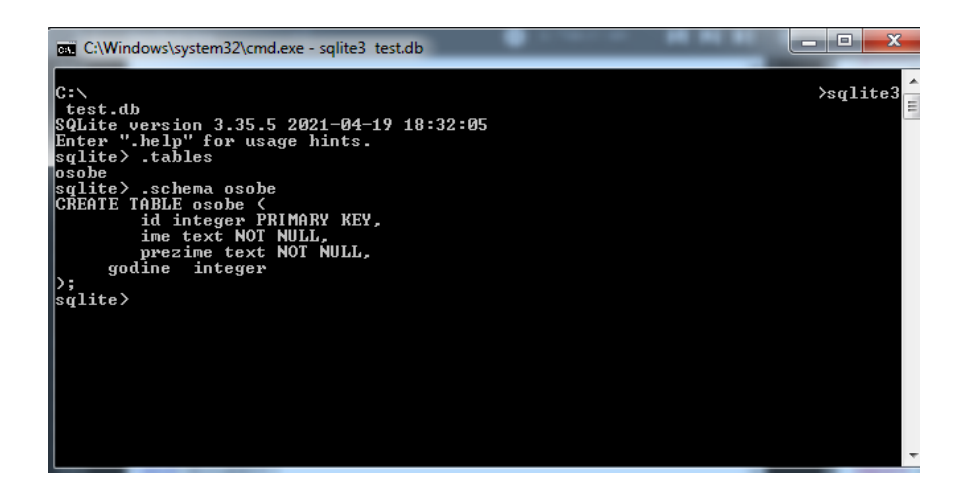

B.

 $QQ$ 

イロト イ押 トイヨ トイヨト

## Rad s SQLite bazom podataka

```
1 public static void insert (String ime, String prezime, int
     godine, Connection conn) {
2 String sql = " INSERT INTO osobe (ime , prezime , godine )
     VALUES (? ,? ,?)";
3
4 try {
5 PreparedStatement pstmt = conn.prepareStatement (sql);
6 pstmt . setString (1, ime);
7 pstmt.setString (2, prezime);
8 pstmt . setInt (3, godine);
9 pstmt.executeUpdate();
10 }
11 catch ( SQLException e ) { } }
12
13 // poziv u programu
14 Ub . insert (" Pero "," Peric " ,35 , conn ) ; Ub . insert (" Marko ","
     Markic " ,55 , conn ) ; Ub . insert (" Mislav "," Mikic " ,46 , conn ) ; Ub
     .insert ("Karmen", "Karlovic", 61, conn); Ub.insert ("Maja", "
     Smjeskic" 20, conn);
                  blicu.
```
<span id="page-27-0"></span>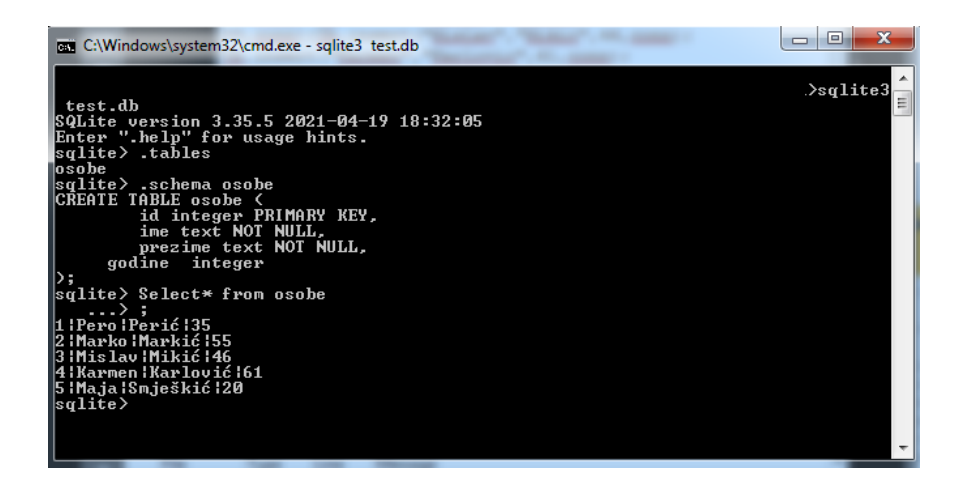

 $QQ$ 

イロト イ押ト イヨト イヨト

```
1 public static void selectAll (Connection conn) {
2 String sql = "SELECT id, ime, prezime, godine FROM
    osobe ";
3
4 try {
5 Statement stmt = conn . createStatement () ;
6 ResultSet rs = stmt.executeQuery(sql);
7 while (rs.next()) {
8 System.out.println (rs.getInt ("id") + "\t" +
9 rs.getString("ime") + "\t" +10 rs.getString ("prezime") +"\t" +
\text{rs.getInt}("godine"));
12 }
13 B catch (SQLException e) {
14 System.out.println(e.getMessage());
15 }
16 }
```
Selekcija elemenata iz tablice.

```
1 public static void delete (int id, Connection conn) {
2 String sql = " DELETE FROM osobe WHERE id = ?";
3
4 try {
5
6 PreparedStatement pstmt = conn.prepareStatement (sql);
7 pstmt.setInt(1, id);
8 pstmt . executeUpdate ();
9 } catch (SQLException e) {
10 System . out . println ( e . getMessage () ) ;
11 }
12 }
```
Brisanje elemenata iz tablice.

#### <span id="page-30-0"></span>Rad s SQLite bazom podataka

```
1 public static void update (int id, String ime, String
    prezime, int godine, Connection conn) {
2 String sql = " UPDATE osobe SET ime = ? , "
3 + "prezime = ?, "
4 + "godine = ?"5 + "WHERE id = ?";
6
7 \quad \text{try}8 PreparedStatement pstmt = conn.prepareStatement (sql);
9 pstmt . setString (1, \text{ime});
10 pstmt . setString (2 , prezime ) ;
11 pstmt.setInt (3, \text{ godine});
12 pstmt.setInt(4, id);
13 pstmt . executeUpdate ();
14 BEAR } catch (SQLException e) {
15 System . out . println ( e . getMessage () ) ;
16 }
17 }
             Mijenjanje postojećih elemenata iz tablice.
```